# **DO CGV DVD AX-204**

# *Lecteur de DVD / CD / MULTIMEDIA*

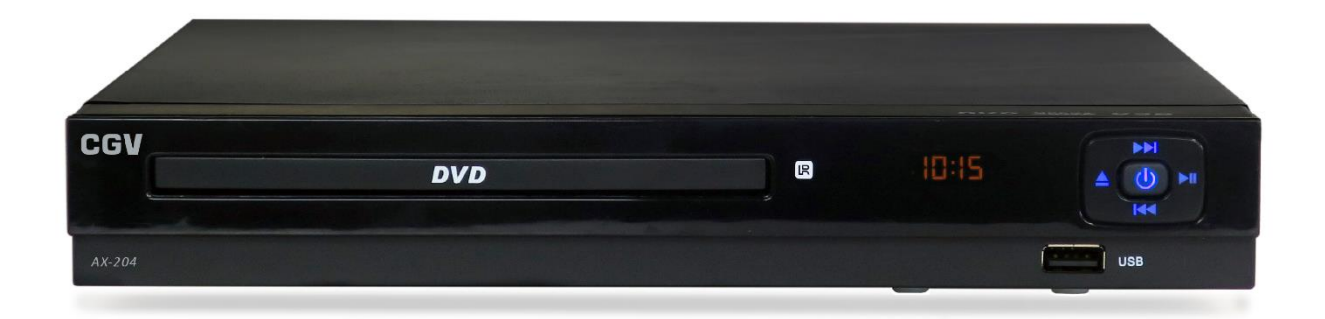

# Notice d'utilisation

# Table des matières

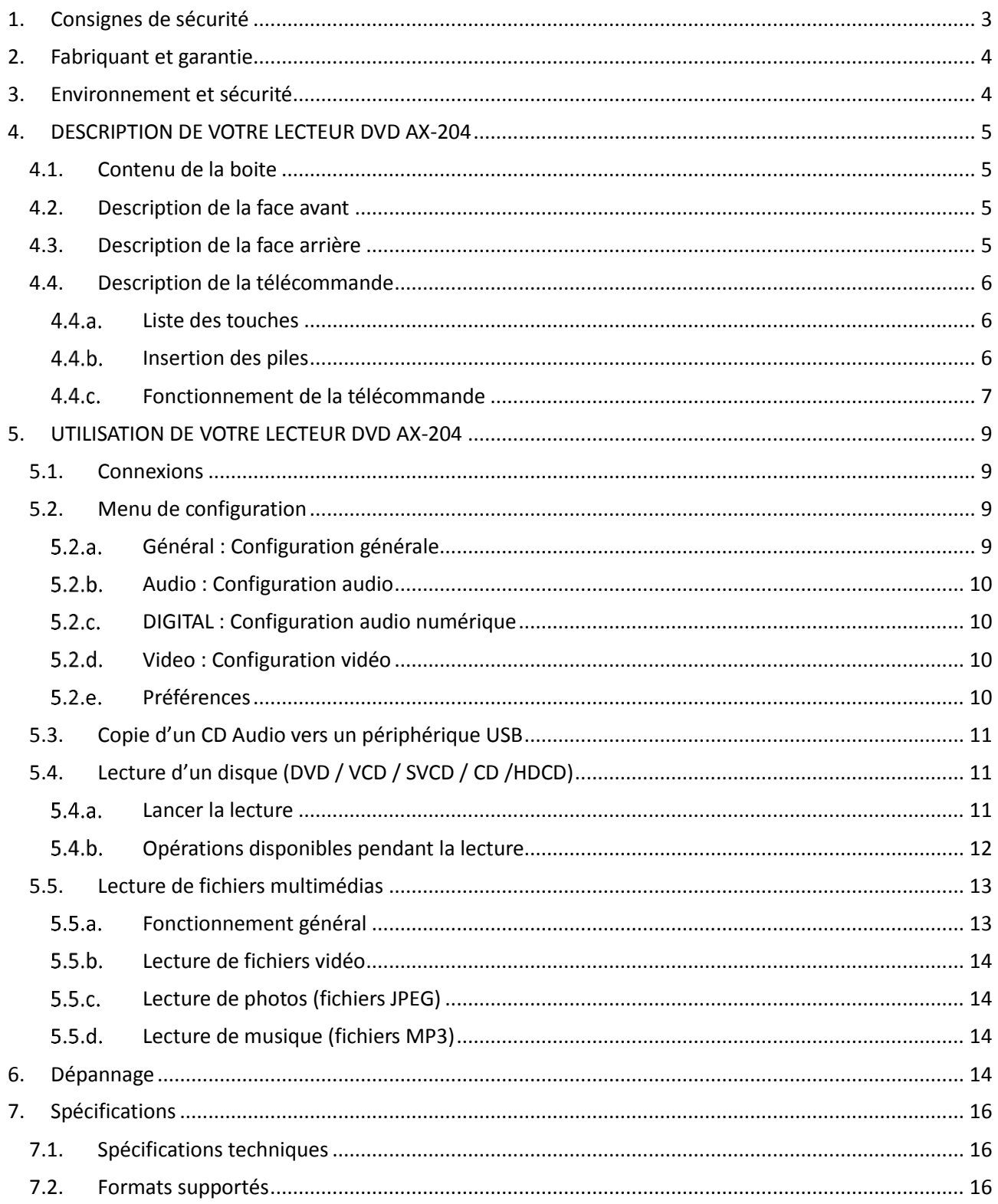

# <span id="page-2-0"></span>1. Consignes de sécurité

Veillez à respecter les consignes suivantes en tout temps durant l'utilisation de votre matériel.

# **ATTENTION**

### RISQUE DE CHOC ÉLECTRIQUE NE PAS OUVRIR

ATTENTION : AFIN DE LIMITER LES RISQUES D'ÉLECTROCUTION, NE RETIREZ JAMAIS LE COUVERCLE (OU LE CACHE ARRIÈRE). AUCUN DES ÉLÉMENTS INTERNES N'EST RÉPARABLE PAR L'UTILISATEUR. QUELLE QUE SOIT LA PANNE, FAITES APPEL À UNE PERSONNE QUALIFIÉE

 N'ouvrez jamais l'appareil ; cela vous exposerait à des risques de chocs électriques et vous ferait perdre le bénéfice de la garantie.

Produit LASER DE CLASSE 1

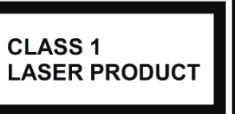

Ce lecteur de compact disque est catégorisé produit LASER DE CLASSE 1.

Ce produit utilise un rayon laser invisible qui peut provoquer de graves lésions en cas d'exposition directe. Assurez-vous d'utiliser le lecteur de DVD conformément aux consignes d'utilisations indiquées.

N'ouvrez jamais les caches de protection et ne tentez pas de réparer l'appareil vous-même. En cas de panne, faîtes appel à une personne qualifiée.

- Ne posez jamais d'objets lourds sur l'appareil, même s'il n'est pas en service.
- Branchez l'appareil uniquement sur une prise électrique 220-240V~50/60 Hz.
- Ne manipulez pas l'appareil ou ses accessoires avec les mains mouillées ou dans une atmosphère très humide.
- Ne posez jamais de récipient contenant un quelconque liquide à proximité ou sur l'appareil. Assurez-vous qu'aucun liquide n'entre dans l'appareil. N'utilisez jamais de détergents liquides pour le nettoyer. La présence d'un quelconque liquide à l'intérieur de l'appareil pourrait l'endommager irrémédiablement et vous ferait perdre la garantie.
- Déplacer l'appareil depuis un endroit froid vers un endroit chaud peut faire apparaître de la condensation. Dans ce cas, attendez au moins deux heures avant de le mettre en route pour permettre à la condensation de s'évacuer.
- Quand vous n'utilisez pas votre appareil pendant une longue période (vacances par exemple), débranchez-le de la prise secteur, afin de faire des économies d'énergie et de le protéger contre une éventuelle surtension.
- Protection contre la foudre : en cas d'orage, nous vous recommandons d'éteindre complètement l'appareil en le débranchant de la prise secteur afin d'éviter tout dommage.
- Le non-respect de ces consignes peut entraîner un accident grave pouvant entrainer la mort.
- $\bullet$ Placez l'appareil à l'intérieur de l'habitation, dans un endroit sec et correctement ventilé, à l'abri des rayons du soleil, suffisamment éloigné d'éventuelles sources de chaleur (radiateur, bougie, appareil chauffant, etc…).
- Ne posez pas l'appareil sur un objet mou tel que tapis, coussin, mousse, etc...
- Prévoyez un espace suffisant autour de l'appareil pour faciliter les manipulations et assurer une ventilation correcte.

CGV ne peut être tenu pour responsable de dommages occasionnés du fait de la non-observation des consignes de sécurité ou d'une utilisation inappropriée de l'appareil.

Conservez la totalité du matériel d'emballage original pour un éventuel retour de l'appareil en Service Après-Vente.

# <span id="page-3-0"></span>2. Fabriquant et garantie

**CGV** (**C**ompagnie **G**énérale de **V**idéotechnique) ZA la Vigie, 18 Rue Théodore Monod, BP 10095 67541 Ostwald cedex FRANCE

Malgré le soin que nous avons apporté à la conception de nos produits et à la réalisation de cette notice, vous avez peutêtre rencontré des difficultés… vous pouvez nous contacter, nos spécialistes peuvent vous conseiller.

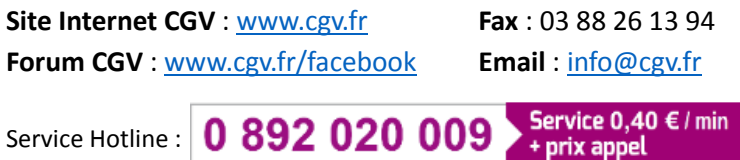

La durée de garantie de votre appareil, offerte par la société CGV, se conforme aux dispositions légales à la date de l'achat. Les pièces détachées pour cet appareil sont au moins disponibles pendant toute la durée de la garantie.

# <span id="page-3-1"></span>3. Environnement et sécurité

MARQUAGE POUR L'EUROPE : Le marquage CE qui est attaché à ce produit signifie sa conformité aux Directives Européennes de sécurité CEM (2014/30/UE), EN 60065 et LVD 2014/35/EU. Retrouvez la déclaration de conformité complète sur le site web CGV : [https://www.cgv.fr.](https://www.cgv.fr/) Déchets d'équipements électriques et électroniques Ce symbole sur le produit, ses accessoires ou sa documentation indique que ni le produit, ni ses accessoires électroniques usagés ne peuvent être jetés avec les autres déchets ménagers. Veuillez séparer vos produits et accessoires usagés des autres déchets. Vous favoriserez ainsi le recyclage de la matière qui les compose dans le cadre d'un développement durable. Les particuliers sont invités à contacter les autorités locales pour connaitre les procédures et les points de collecte de ces produits en vue de leur recyclage.

Les piles, y compris celles qui ne contiennent aucun métal lourd, ne doivent pas être jetées avec les ordures ménagères. Veuillez-vous débarrasser des piles usagées d'une façon ne présentant aucun danger pour l'environnement. Renseignezvous sur la réglementation en vigueur dans votre région à ce sujet.

# <span id="page-4-0"></span>4. DESCRIPTION DE VOTRE LECTEUR DVD AX-204

# <span id="page-4-1"></span>4.1. Contenu de la boite

- Un lecteur DVD AX-204.
- Une télécommande ergonomique.
- 2 piles LR03/AAA.
- Une notice d'utilisation.

# <span id="page-4-2"></span>4.2. Description de la face avant

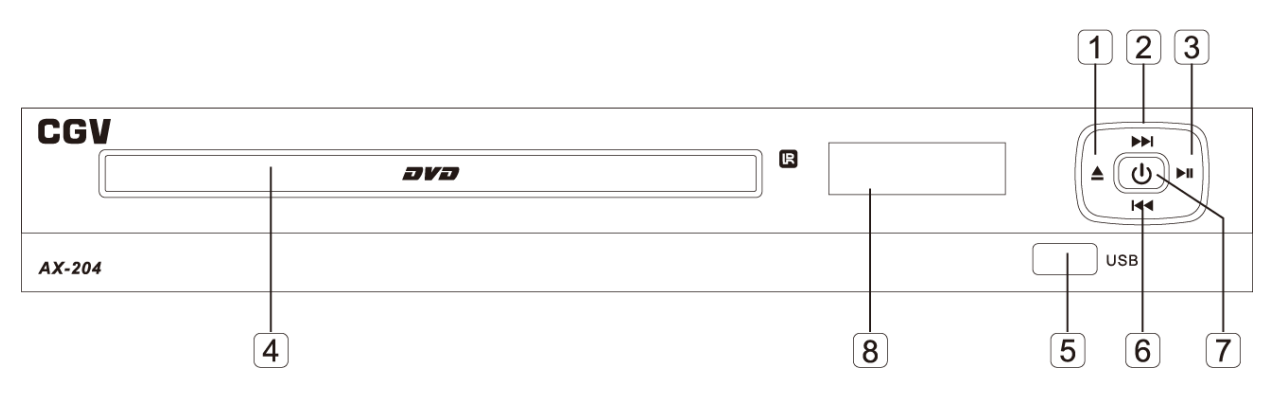

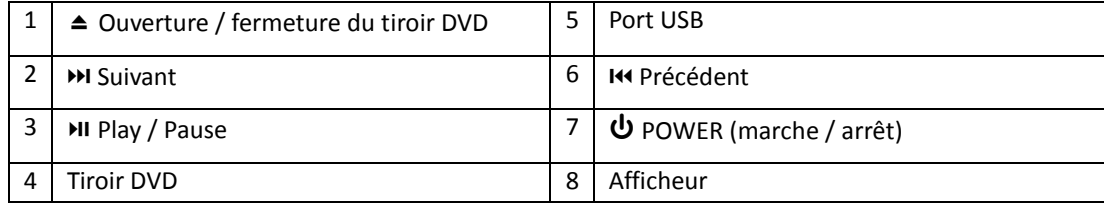

# <span id="page-4-3"></span>4.3. Description de la face arrière

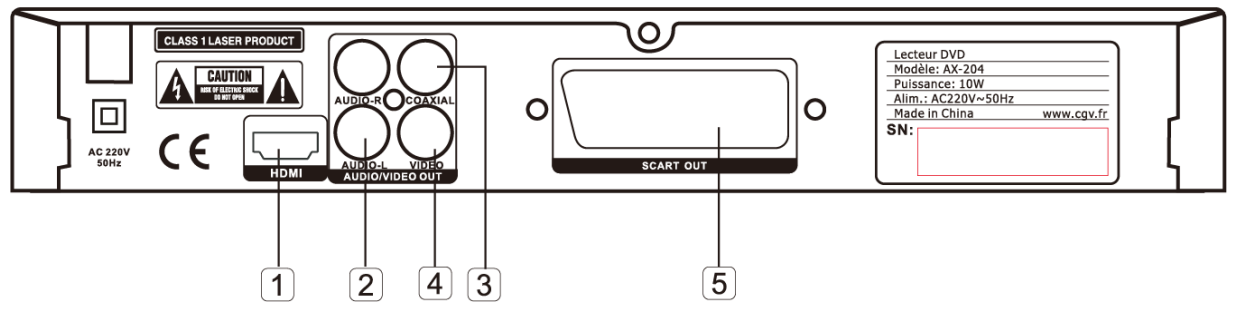

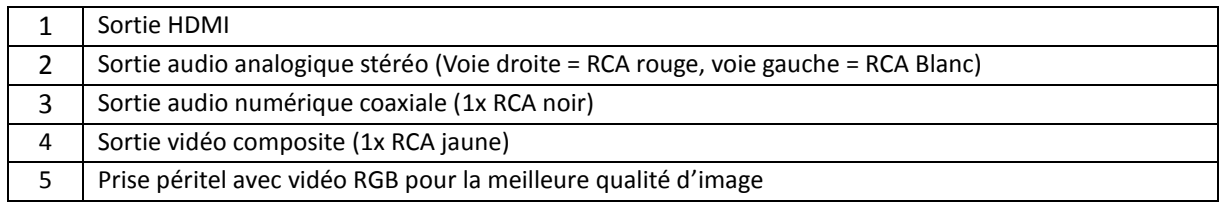

# <span id="page-5-0"></span>4.4. Description de la télécommande

# 4.4.a. Liste des touches

<span id="page-5-1"></span>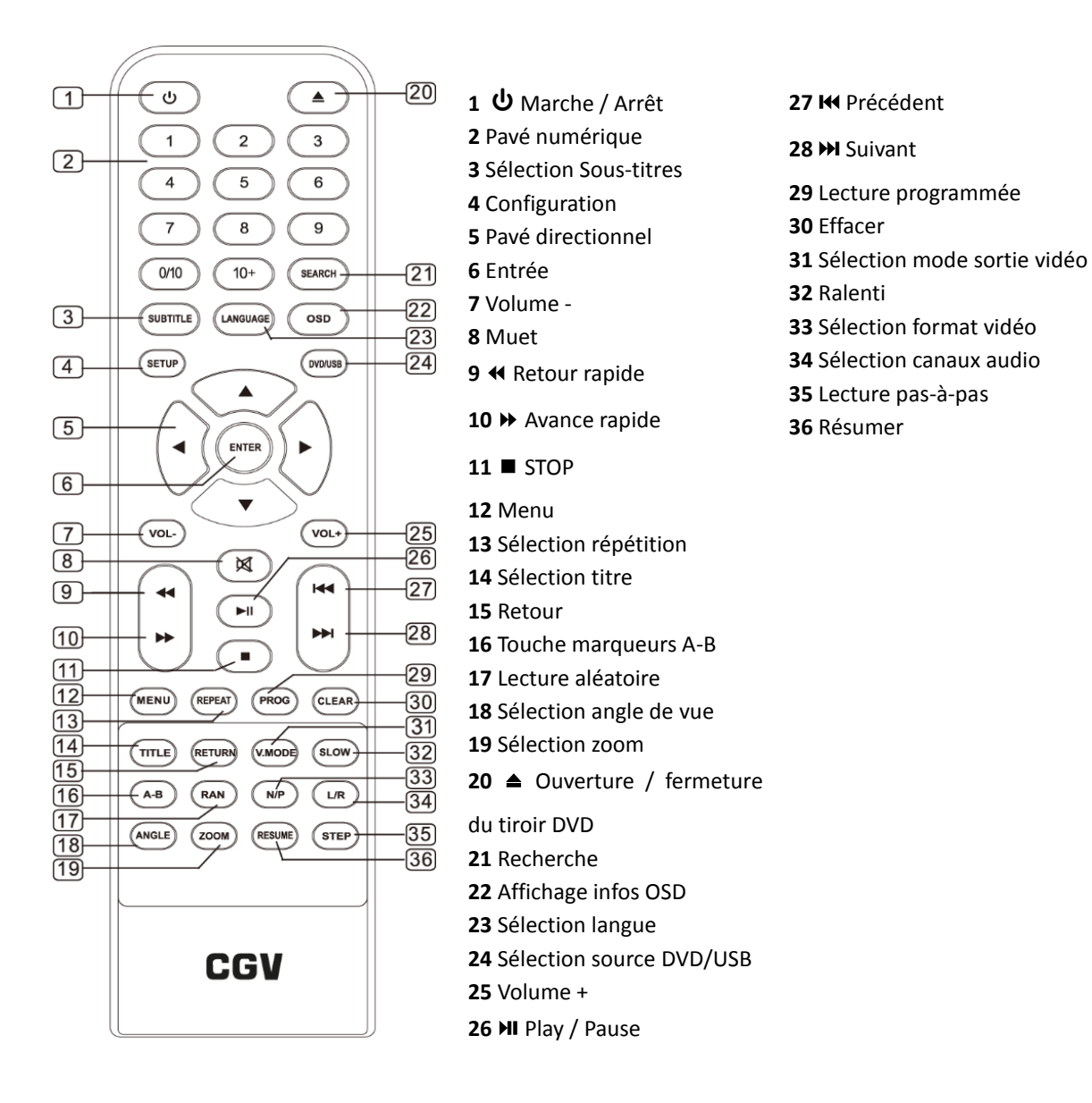

# <span id="page-5-2"></span>4.4.b. Insertion des piles

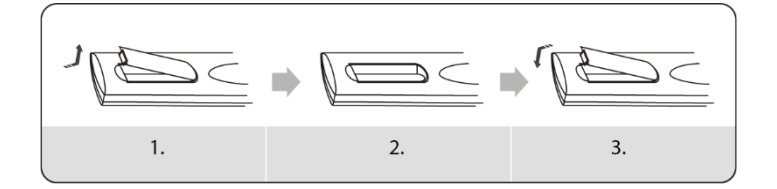

- 1. Ouvrez la trappe à piles de la télécommande.
- 2. Insérez 2 piles LR03/AAA (fournies) dans le compartiment à piles, en respectant la polarité indiquée.
- 3. Refermez la trappe à pile.

**ATTENTION :** pour un fonctionnement optimal de la télécommande, assurez-vous de zappez en direction du lecteur DVD.

# 4.4.c. Fonctionnement de la télécommande

# <span id="page-6-0"></span>⏻ **POWER (Marche / Arrêt)**

Appuyez sur cette touche pour allumer ou éteindre (mettre en veille) votre lecteur DVD.

# ⏏ **OPEN/CLOSE**

Appuyez sur cette touche pour ouvrir le tiroir DVD si ce dernier est fermé ou pour le fermer s'il est ouvert.

# **TITLE**

Pendant la lecture d'un DVD, appuyez sur cette touche pour afficher le menu de sélection des titres. **Note :** L'effet de cette touche dépend du DVD inséré.

# **MENU**

Pendant la lecture d'un DVD, appuyez sur cette touche pour afficher le menu principal du DVD. **Note :** L'effet de cette touche dépend du DVD inséré.

# **V.MODE**

Pendant la lecture, appuyez sur cette touche pour passer le mode de sortie vidéo de composite (CVBS) à RGB (meilleure qualité d'image) ou inversement.

# **OSD**

Pendant la lecture d'un VCD / DVD, appuyez plusieurs fois sur cette touche pour faire défiler à l'écran les cinq types d'informations sur la position de lecture courante, y compris l'absence d'information. Cessez les appuis dès que l'information affichée à l'écran est celle désirée.

# **TOUCHES 0 - 10**

Utilisez ces touches pour entrer un temps ou un numéro de titre, chapitre ou piste.

Lors de la lecture d'un CD, DVD, MP3 ou VCD, utilisez ces touches pour sélectionner une piste directement.

Lorsqu'une liste est affichée à l'écran, utilisez ces touches pour sélectionner une entrée de la liste.

# **VOL+ / VOL-**

Utilisez ces touches pour augmenter ou réduire le volume sonore. Attention : Ces touches n'ont aucun effet sur le volume de la sortie audio numérique en DD5.1 (AC3) ou DTS.

# **REPEAT**

Appuyez plusieurs fois sur cette touche pour faire défiler à l'écran les quatre modes de répétition disponibles. Cessez les appuis dès que le mode de répétition indiqué à l'écran est celui désiré. Quatre modes de répétition sont disponibles :

- **Chapter** : répète le chapitre en cours.
- **Title** : répète le titre en cours.
- **ALL** : répète tout.
- *Aucun texte affiché* : annule le mode répétition.

L'indication à l'écran du mode de répétition disparaît automatiquement après 6 à 7 secondes.

# **A-B**

Pendant la lecture, appuyez sur cette touche une première fois pour définir le point A, point de départ de la répétition. Appuyez une seconde fois pour définir le point B, point de fin de la répétition. Le lecteur répétera automatiquement la section comprise entre A et B.

Appuyez une troisième fois sur cette touche pour annuler la répétition et effacer les points A et B.

# **N/P**

Appuyez sur cette touche pour modifier le format de la sortie vidéo. Les différents formats disponibles sont AUTO / NTSC / PAL. En Europe, utiliser de préférence le format PAL (50Hz, 625 lignes).

# **MUTE**

Utilisez cette touche pour couper / rétablir le son.

# **L/R**

Appuyez sur cette touche pour modifier la sélection des canaux audio : gauche / droite / stéréo. **Attention** : Ne fonctionne que sur une piste son stéréo (PCM) ; ne fonctionne pas sur une piste son DD5.1 (AC3) ou DTS.

# **CLEAR**

Appuyez sur cette touche pour effacer les nombres entrés en mode programme.

# ⏯ **PLAY/PAUSE**

Lors de la lecture appuyez sur cette touche pour mettre la lecture en pause.

Appuyez sur cette touche pour lancer la lecture ou revenir à un mode de lecture normal.

# ⏹ **STOP**

Pendant la lecture, appuyez une fois sur cette touche pour arrêter la lecture et mémoriser la position courante. Vous pouvez ensuite appuyer sur ⏯ pour reprendre la lecture depuis l'endroit où

vous l'aviez arrêtée. Appuyez deux fois sur cette touche pour arrêter la lecture complètement, sans mémorisation de la position courante.

# **RETURN**

Affiche le menu de contrôle de lecture (PBC) pour les VCD et SVCD.

# **ZOOM**

Pendant la lecture appuyez plusieurs fois sur cette touche pour faire défiler à l'écran les modes de zoom (agrandissement x2, x3, x4 ou réduction x1/2,

x1/3, x1/4 ou pas de zoom) de l'image. Cessez les appuis dès que le mode de zoom indiqué à l'écran est celui désiré. En mode agrandissement, utilisez les touches du pavé directionnel pour choisir la zone de l'image originale qui doit être agrandie et affichée à l'écran.

# **DVD/USB**

Appuyez sur cette touche pour sélectionner le mode DVD (lecture d'un disque inséré dans le tiroir DVD) ou le mode USB (lecture du périphérique USB inséré dans le port USB-A se trouvant en face avant).

### **SUBTITLE**

Pendant la lecture d'un DVD, appuyez plusieurs fois sur cette touche pour faire défiler à l'écran les pistes de sous-titres disponibles sur le DVD. Cessez les appuis dès que la piste de sous-titres indiquée à l'écran est celle désirée.

# **SLOW**

Pendant la lecture, appuyez plusieurs fois sur cette touche pour faire défiler à l'écran les vitesses de ralenti disponibles : x1/2, x1/4, x1/8, x1/16 puis retour à x1. Cessez les appuis dès que la vitesse de ralenti indiquée à l'écran est celle désirée.

Appuyez à n'importe quel moment sur la touche  $MI$ 

pour annuler le mode ralenti et revenir à la vitesse de lecture normale (x 1).

### **K HH PREV / NEXT**

Pendant la lecture appuyez sur ces touches pour lire le chapitre / la piste / le titre précédent ou suivant.

# ⏪ **REV**

Pendant la lecture, appuyez plusieurs fois sur cette touche pour faire défiler à l'écran les vitesses de retour rapide disponibles : x2, x4, x8, x16, x32 puis retour à x1. Cessez les appuis dès que la vitesse de retour rapide indiquée à l'écran est celle désirée.

Appuyez à n'importe quel moment sur la touche  $MI$ 

pour annuler le retour rapide et revenir à la vitesse de lecture normale (x 1).

# ⏩ **FWD**

Pendant la lecture, appuyez plusieurs fois sur cette touche pour faire défiler à l'écran les vitesses d'avance rapide disponibles : x2, x4, x8, x16, x32

puis retour à x1. Cessez les appuis dès que la vitesse d'avance rapide indiquée à l'écran est celle désirée. Appuyez à n'importe quel moment sur la touche  $MI$ pour annuler l'avance rapide et revenir à la vitesse de lecture normale (x 1).

# **ENTER**

Appuyez sur cette touche pour entrer dans un menu ou confirmer une option sélectionnée.

# **LANGUAGE**

Appuyez plusieurs fois sur cette touche pour faire défiler à l'écran les bandes son disponibles. Cessez les appuis dès que la bande son indiquée à l'écran est celle désirée (permet de sélectionner une autre langue et/ou un autre format audio). **Attention** : La sélection d'une bande son au format DTS coupera inévitablement le son sur la péritel. Le son DTS ne pourra être audible que via la sortie HDMI connectée à un appareil supportant le son DTS (TV ou amplificateur Home-Cinéma) ou via la sortie audio numérique coaxiale (SPDIF) connectée à un amplificateur Home-Cinéma supportant le son DTS.

# **SETUP**

Appuyez sur cette touche pour accéder au menu de configuration. Ce menu est un menu à différents niveaux.

Utilisez les touches pour sélectionner le niveau précédent ou suivant respectivement.

Utilisez les touches  $\blacktriangleright$   $\blacktriangle$  pour sélectionner l'option désirée.

Appuyez sur la touche **ENTER** pour confirmer une sélection.

Appuyez sur la touche **SETUP** pour quitter le menu de configuration.

### **ANGLE**

Pendant la lecture d'un DVD, appuyez sur cette touche pour visualiser la scène à partir de différents angles de caméra, si le DVD inséré en propose.

Appuyez successivement sur cette touche pour accéder aux différents angles de vue.

# **SEARCH**

Pendant la lecture d'un DVD, appuyez sur cette touche puis entrez à l'aide des touches numériques le numéro de chapitre que vous souhaitez visionner.

# <span id="page-8-0"></span>5. UTILISATION DE VOTRE LECTEUR DVD AX-204

# <span id="page-8-1"></span>5.1. Connexions

Connectez votre lecteur DVD AX-204 à votre TV et amplificateur home-cinéma en vous aidant des instructions ci-dessous et du schéma ci-contre.

Connectez votre TV en :

- **HDMI (1) :** branchez le câble HDMI (non fourni) sur la sortie HDMI du DVD AX-204 et sur une entrée HDMI de votre TV ou sur une entré HDMI de votre amplificateur home-cinéma HDMI lui-même connecté à votre TV. La connexion HDMI vous fournira sans conteste la meilleure qualité audio / vidéo.

**OU** 

PERITEL (2) : branchez le câble péritel (non fourni) sur la sortie péritel du DVD AX-204 et sur une entrée péritel de votre TV.

# **OU**

- **A/V RCA (3) :** branchez le câble A/V RCA (non fourni) sur les sorties vidéo (jaune) et audio

(rouge, blanc) du DVD AX-204 puis sur les entrées vidéo et audio de votre TV.

**SP/DIF coaxial** (optionnel) : si vous disposez d'un amplificateur home-cinéma, vous pouvez reliez ce dernier au lecteur DVD AX-204 au moyen d'un câble coaxial RCA, pour profiter du son numérique DD5.1, voire DTS, disponible sur les DVD ou les fichiers multimédias.

# <span id="page-8-2"></span>5.2. Menu de configuration

Pour accéder au menu de configuration, appuyez sur la touche **SETUP** de la télécommande. Le menu général de configuration sera alors affiché à l'écran. Les différents sous-menus disponibles sont définis ci-dessous.

# 5.2.a. Général : Configuration générale

<span id="page-8-3"></span>Les options accessibles dans ce menu sont les suivantes :

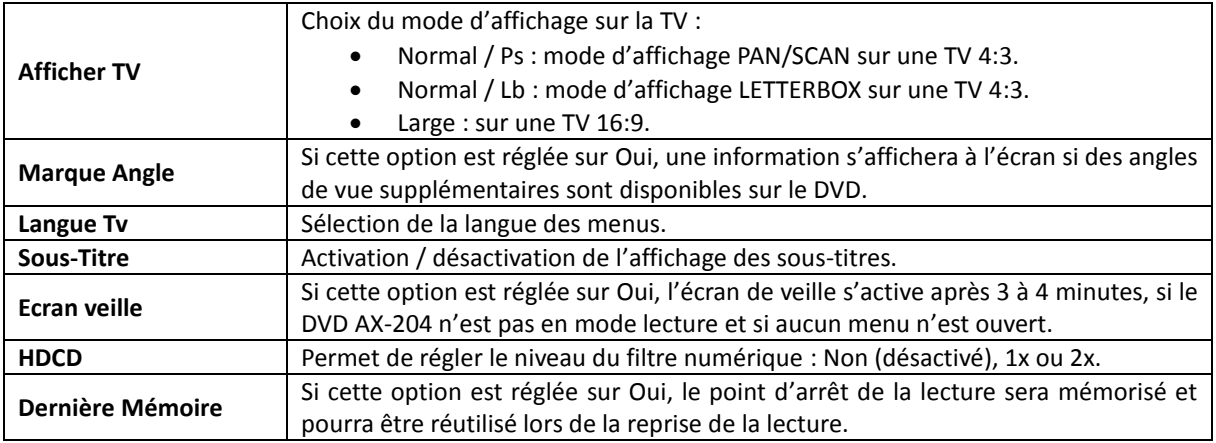

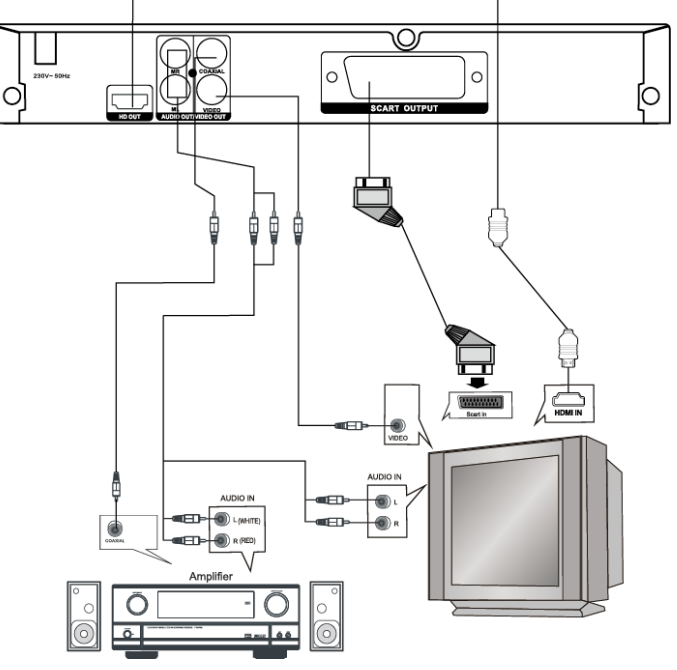

# 5.2.b. Audio : Configuration audio

<span id="page-9-0"></span>Les options accessibles dans ce menu sont les suivantes :

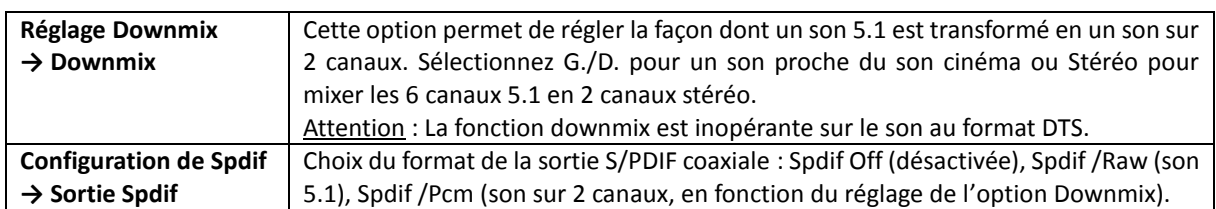

# 5.2.c. DIGITAL : Configuration audio numérique

<span id="page-9-1"></span>Les options accessibles dans ce menu sont les suivantes :

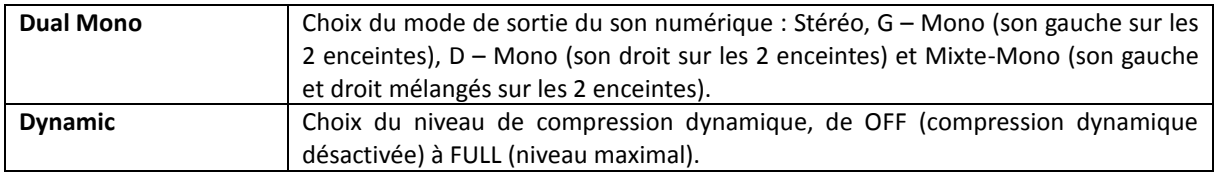

# 5.2.d. Video : Configuration vidéo

<span id="page-9-2"></span>Les options accessibles dans ce menu sont les suivantes :

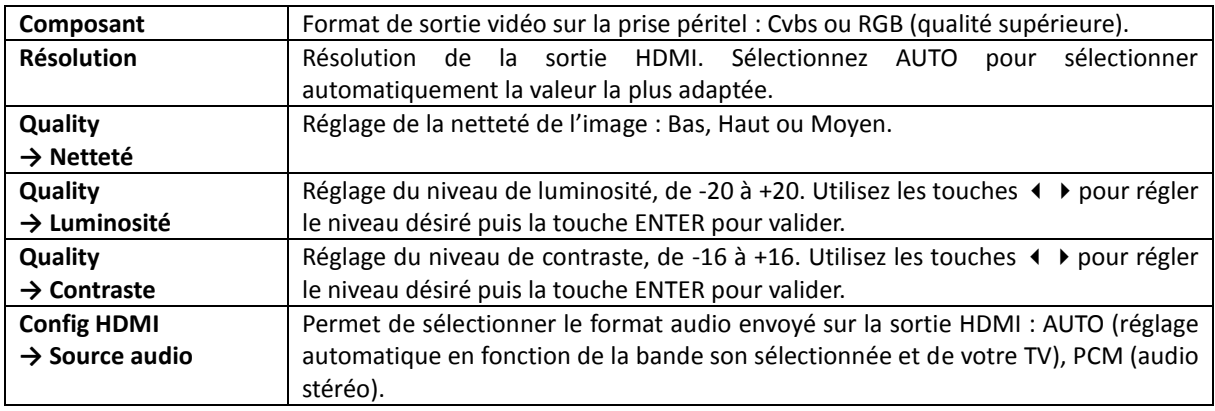

# 5.2.e. Préférences

<span id="page-9-3"></span>**Note :** le menu des préférences n'est accessible que lorsqu'aucun disque n'est inséré.

Les options accessibles dans ce menu sont les suivantes :

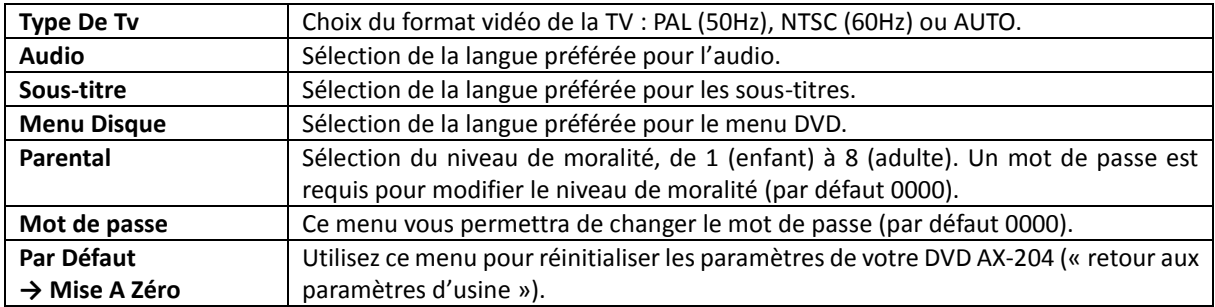

# <span id="page-10-0"></span>5.3. Copie d'un CD Audio vers un périphérique USB

Le lecteur DVD AX-204 vous permet d'encoder les pistes d'un CD audio au format MP3 et de les copier sur un périphérique USB. Pour ce faire :

- Connectez un périphérique USB au port USB-A du lecteur DVD.
- Insérez un CD audio.
- Lorsque la musique commence à être lue, appuyez sur la touche **SUBT** de la télécommande pour faire apparaître le menu d'encodage. Utilisez les touches  $\blacklozenge$   $\blacktriangleright$  pour sélectionner la partie gauche ou droite du menu.
- Dans la partie gauche, sélectionnez les options d'encodage à l'aide des touches  $\blacktriangle$   $\blacktriangledown$  puis modifiez les valeurs à l'aide de la touche **ENTER**. Les options disponibles sont :
	- o **Speed** (vitesse d'encodage) : Normal ou Rapide.
	- o **Bitrate** (débit binaire) : permet de régler la qualité du MP3 généré. Plus la valeur est élevée, plus le fichier généré est de qualité.
	- o **Create ID3** : sélectionnez **Yes** pour générer des tags ID3 lors de l'encodage.
- Dans la partie droite, choisissez les pistes à encoder à l'aide des touches ▲ ▼ . Appuyez sur la touche **ENTER** pour sélectionner / désélectionner une piste.
- Sélectionnez l'option **start** à l'aide des touches puis appuyez sur la touche **ENTER** pour lancer l'encodage. Les pistes sélectionnées vont être extraites, encodées en MP3 puis copiées sur le périphérique USB.

# <span id="page-10-1"></span>5.4. Lecture d'un disque (DVD / VCD / SVCD / CD /HDCD)

En fonction du disque inséré, certaines fonctions peuvent ne pas être disponibles ou fonctionner différemment. Il est possible que le lecteur ait du mal à lire certains disques, même s'il s'agit d'un format supporté, en fonction de l'appareil utilisé pour créer le disque et de l'état d'usure de ce dernier.

# 5.4.a. Lancer la lecture

<span id="page-10-2"></span>Pour lancer la lecture :

- Allumer la TV et sélectionnez l'entrée sur laquelle le DVD AX-204 est branché.
- Allumer le DVD AX-204 en appuyant sur la touche  $\mathbf{U}$ .
- Ouvrez le tiroir DVD en appuyant sur la touche ⏏ puis insérez le disque.
- Appuyez sur la touche II pour fermer le tiroir et commencer automatiquement la lecture. En fonction du disque, un menu interactif peut s'afficher. Suivez les instructions présentées dans ce menu pour lancer la lecture du disque.

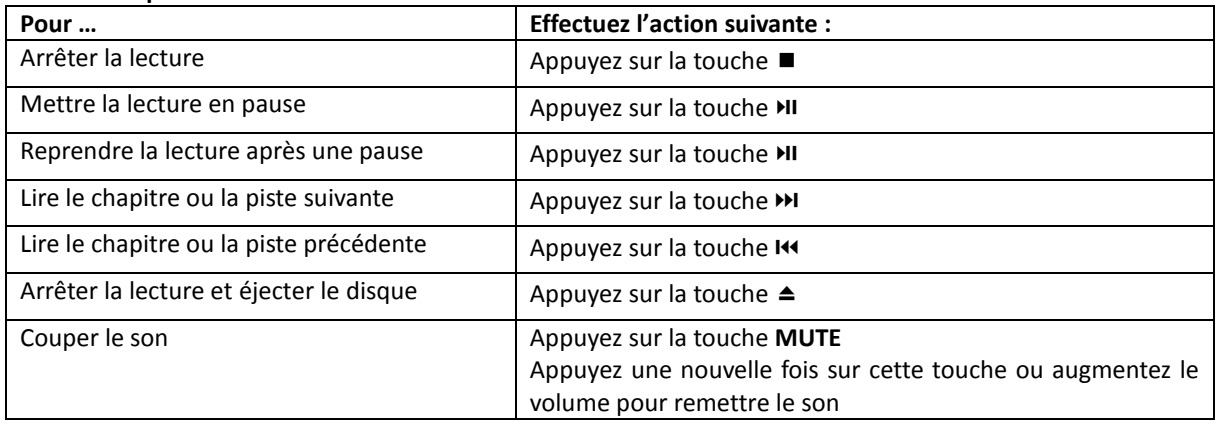

### **Autres opérations :**

# 5.4, b. Opérations disponibles pendant la lecture

<span id="page-11-0"></span>Ci-dessous une description des opérations disponibles pendant la lecture d'un disque. Attention, la disponibilité ou le fonctionnement exact de ces opérations dépend du disque et/ou du type de disque inséré.

# *Accéder directement à un chapitre ou une piste*

Appuyez sur la touche **SEARCH**. Entrez le numéro de titre ou de chapitre à l'aide des touches numériques (utilisez des appuis répétés sur la touche 10+ pour accéder aux nombres >=10, >=20 …etc.). Une fois les informations entrées, le DVD AX-204 commence la lecture à l'endroit indiqué.

# *Accéder directement à une position temporelle*

Appuyez deux fois sur la touche **SEARCH**. Entrez le numéro le temps à l'aide des touches numériques. Une fois les informations entrées, le DVD AX-204 commence la lecture à l'endroit indiqué.

# **Avance / Retour rapide**

Appuyez sur la touche « ou » pour effectuer un retour ou une avance rapide, respectivement. Effectuez plusieurs appuis pour augmenter la vitesse d'avance ou de retour rapide et, finalement, revenir au mode de lecture normal (x1).

### **Ralenti**

Appuyez sur la touche **SLOW** pour effectuer une lecture au ralenti. Effectuez plusieurs appuis pour accéder à différentes vitesses de ralenti et, finalement, revenir au mode de lecture normal (x1).

### **Reprendre la lecture**

Lorsque vous arrêtez la lecture en appuyant une fois sur la touche⏹, votre DVD AX-204 mémorise la position

courante (attention un deuxième appui sur cette même touche efface la mémoire). Appuyez ensuite sur la touche ⏯ pour reprendre la lecture où vous l'aviez laissée.

### **Menu DVD**

Certains disques disposent d'un menu permettant de naviguer dans les vidéos et de configurer certains paramètres de lecture.

Utilisez les touches  $\rightarrow$   $\rightarrow$   $\rightarrow$  pour sélectionner un titre puis lancer la lecture par un appui sur la touche **ENTER**. Utilisez les touches  $\rightarrow$   $\rightarrow$   $\rightarrow$  pour sélectionner une option, puis ces mêmes touches pour modifier l'option à la valeur désirée. Validez la modification par un appui sur la touche **ENTER.**

# **Lecture répétée**

Appuyez sur la touche **REPEAT** pour répéter une piste, un chapitre ou un titre. Appuyez plusieurs fois sur la touche pour accéder à différents modes de répétition, en fonction du disque inséré :

- DVD : Répéter chapitre  $\rightarrow$  Répéter titre  $\rightarrow$  Répéter tout  $\rightarrow$  Pas de répétition
- VCD / CD : Répéter piste courante → Répéter tout → Pas de répétition
- MP3 : Répéter piste courante → Répéter répertoire → Répéter tout → Pas de répétition

### **Lecture répétée A-B**

Utilisez la touche **A-B** pour lire de façon répétée une section que vous pouvez définir librement. Pour ce faire :

- Appuyez une première fois sur la touche **A-B** pour définir le point de départ de la répétition. La lecture continue normalement.
- Appuyez une seconde fois sur la touche **A-B** pour définir le point d'arrêt de la répétition. La section ainsi définie est alors lue de façon répétée et indéfiniment.
- Appuyez une troisième fois sur la touche **A-B** pour annuler la répétition.

### **Afficher différents angles de prise de vue**

Si le disque inséré le permet, appuyez sur la touche **ANGLE** pour accéder à différents angles de vue. Des appuis successifs sur cette touche vous permettront d'accéder aux différents angles proposés.

# **Afficher les sous-titres**

Appuyez sur la touche **SUBTITLE** pour afficher les sous-titres, si le disque inséré en propose. Des appuis successifs sur cette touche vous donneront accès aux différentes pistes de sous-titres. Lorsque vous aurez parcouru toutes les pistes proposées, un dernier appui vous permettra de désactiver l'affichage des sous-titres.

### **Choisir la piste audio**

Si le disque inséré propose plusieurs pistes audio, vous pouvez les sélectionner par appuis successifs sur la touche **LANGUAGE**.

# **Afficher les informations de lecture**

Pendant la lecture, appuyez plusieurs fois sur la touche **OSD** pour accéder à différentes informations de lecture (position courante, temps restant … etc.). Les informations affichées dépendent du type de disque inséré.

# **Lecture programmée**

Il est possible de lire les pistes ou titres d'un disque dans un ordre particulier, programmé à l'avance. Pour ce faire, procédez comme suit :

- Appuyez sur la touche **PROG**.
- Utilisez les touches pour sélectionner un élément. Les touches ⏮ ⏭ vous permettront de sélectionner les éléments de 1 à 10 ou de 11 à 20.
- Sélectionner l'élément 1 puis utilisez les touches numériques pour définir les numéros de titre et de chapitre à lire.
- Passez à l'élément 2 et ainsi de suite. Vous pouvez appuyer sur la touche **CLEAR** pour effacer un élément.
- Une fois la programmation effectuée, sélectionnez Lecture puis appuyez sur la touche **ENTER** pour démarrer la lecture programmée. Sélectionnez Sortie puis appuyez sur la touche **ENTER** pour annuler la lecture programmée.

# **Lecture aléatoire**

Appuyez sur la touche **RAN** pour activer ou désactiver la lecture aléatoire des titres / chapitres.

### **Zoom : Agrandissement / Réduction**

Pendant la lecture appuyez plusieurs fois sur la touche **ZOOM** pour faire défiler à l'écran les modes de zoom (agrandissement x2, x3, x4 ou réduction x1/2, x1/3, x1/4 ou pas de zoom) de l'image. Cessez les appuis dès que le mode de zoom indiqué à l'écran est celui désiré. En mode agrandissement, utilisez les touches du pavé directionnel pour choisir la zone de l'image originale qui doit être agrandie et affichée à l'écran.

# <span id="page-12-0"></span>5.5. Lecture de fichiers multimédias

# 5.5.a. Fonctionnement général

<span id="page-12-1"></span>Vous pouvez lire des fichiers multimédia (musique, vidéos, photos) présents sur un disque ou un périphérique USB. Reportez-vous à ce chapitre pour plus de détails.

Pour lire les fichiers multimédias présents sur un périphérique USB, connectez le périphérique USB au port USB-A du lecteur DVD AX-204 puis appuyez sur la touche **DVD/USB**. La liste des répertoires et fichiers présents sur le périphérique USB s'affiche alors à l'écran.

Note : si aucun disque n'est inséré, le DVD AX-204 passe automatiquement en mode USB si un périphérique USB est connecté et reconnu par le DVD AX-204.

Utilisez les touches  $\rightarrow \rightarrow \rightarrow$  pour sélectionner un fichier ou un dossier. Utilisez la touche **ENTER** pour jouer le fichier ou entrer dans le dossier.

**ATTENTION :** seul le format de fichier FAT32 est supporté par le DVD AX-204. Les formats NTFS et exFAT ne sont pas compatibles. Si vous utilisez un disque dur, celui doit de préférence posséder sa propre alimentation.

# 5.5.b. Lecture de fichiers vidéo

<span id="page-13-0"></span>Lors de la lecture de fichiers vidéo, la plupart des fonctions de lecture disponibles lors de la lecture d'un DVD le sont également : retour et avance rapide, recherche, ralenti, lecteur répétée et répétée A-B, zoom … etc. Référezvous au chapitre traitant de la lecture d'un disque pour plus de détails.

# 5.5.c. Lecture de photos (fichiers JPEG)

<span id="page-13-1"></span>Lors de la lecture d'un média (disque ou périphérique USB) contenant des images, vous pourrez notamment :

- Utiliser la touche ⏯ pour lire les images en séquence.
- Utiliser la touche  $\blacksquare$  ou  $\blacksquare$  pour afficher l'image précédente ou suivante.
- Utiliser la touche **ZOOM** pour effectuer un zoom ou un rétrécissement de l'image.

# 5.5.d. Lecture de musique (fichiers MP3)

<span id="page-13-2"></span>Lors de la lecture de fichiers MP3, les fonctions habituelles de lecture (lecture, pause, avance et retour rapides, répétition) sont disponibles en utilisant les touches dédiées.

# <span id="page-13-3"></span>6. Dépannage

Vous trouverez ci-dessous différents problèmes que vous pourriez rencontrer lors de l'utilisation de votre lecteur DVD AX-204 ainsi que les solutions possibles.

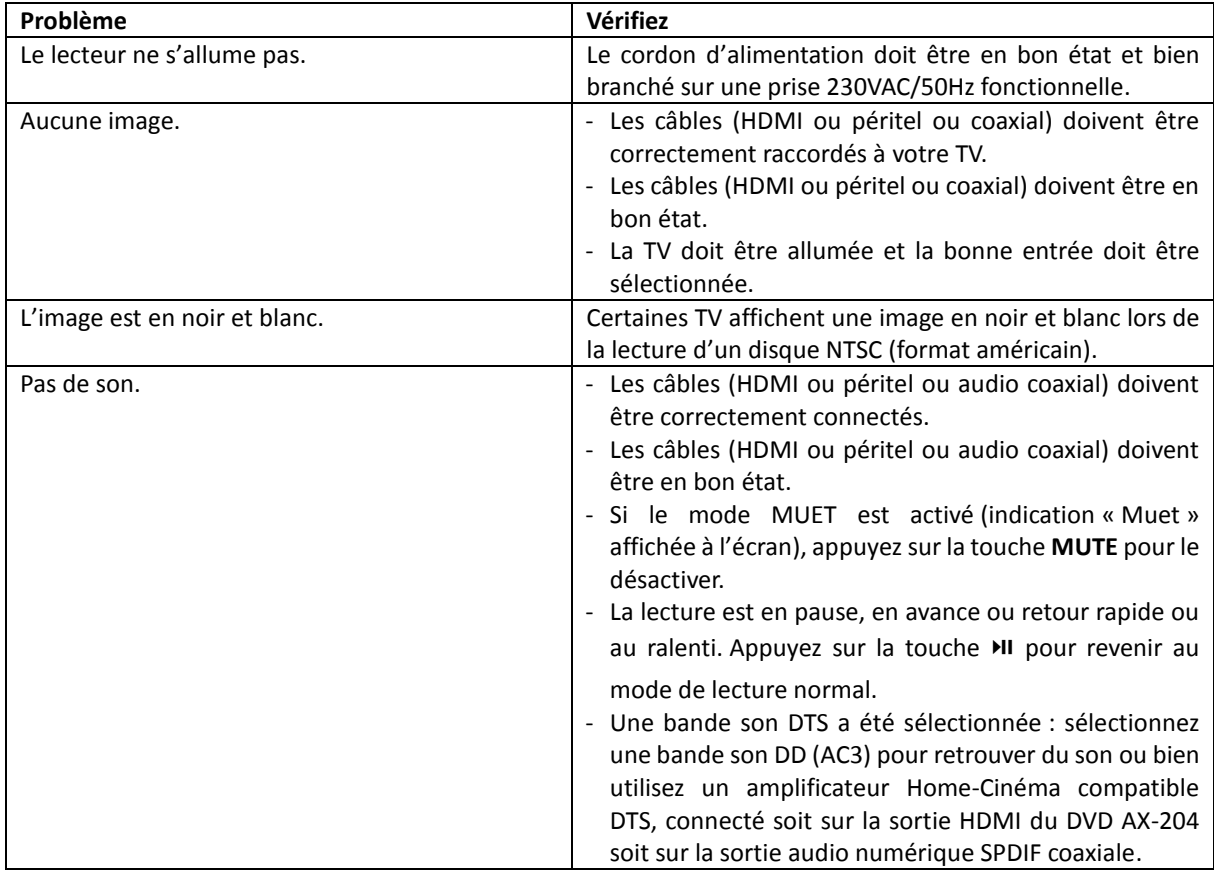

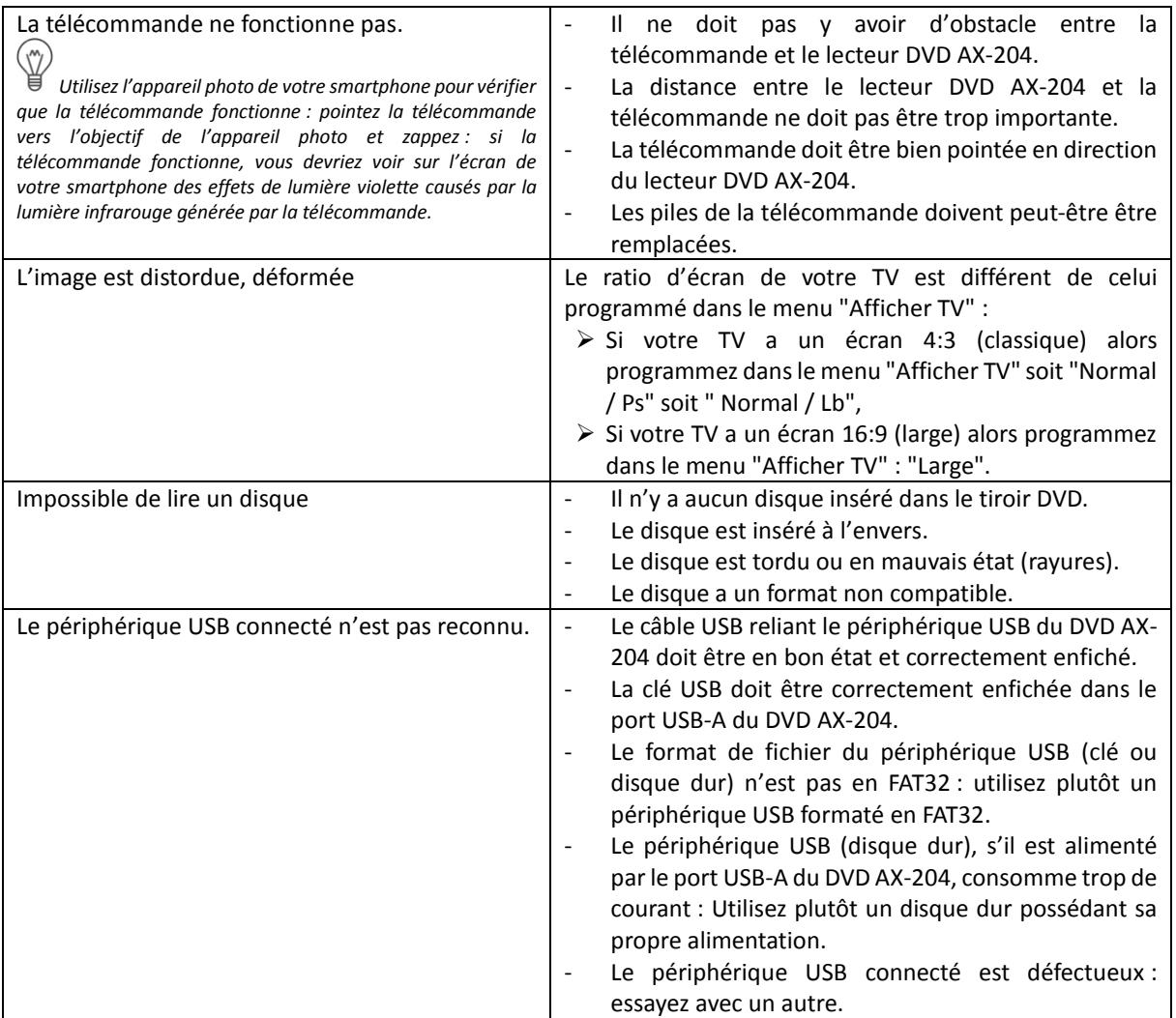

# <span id="page-15-0"></span>7. Spécifications

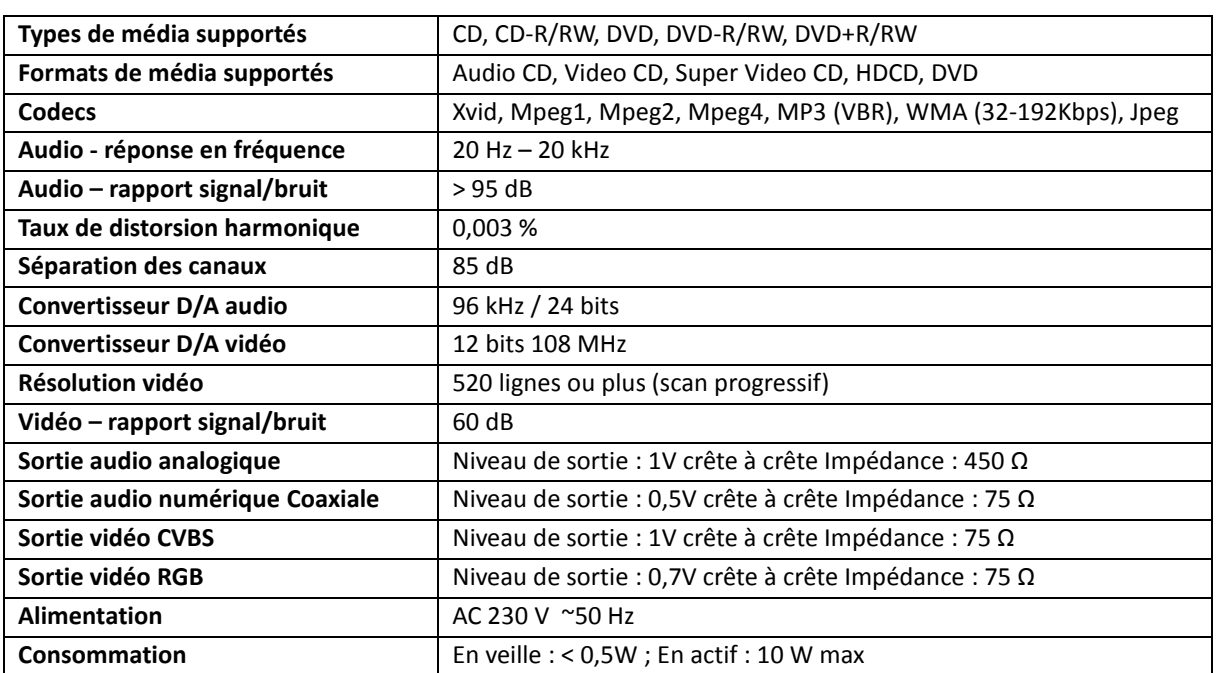

# <span id="page-15-1"></span>7.1. Spécifications techniques

# <span id="page-15-2"></span>7.2. Formats supportés

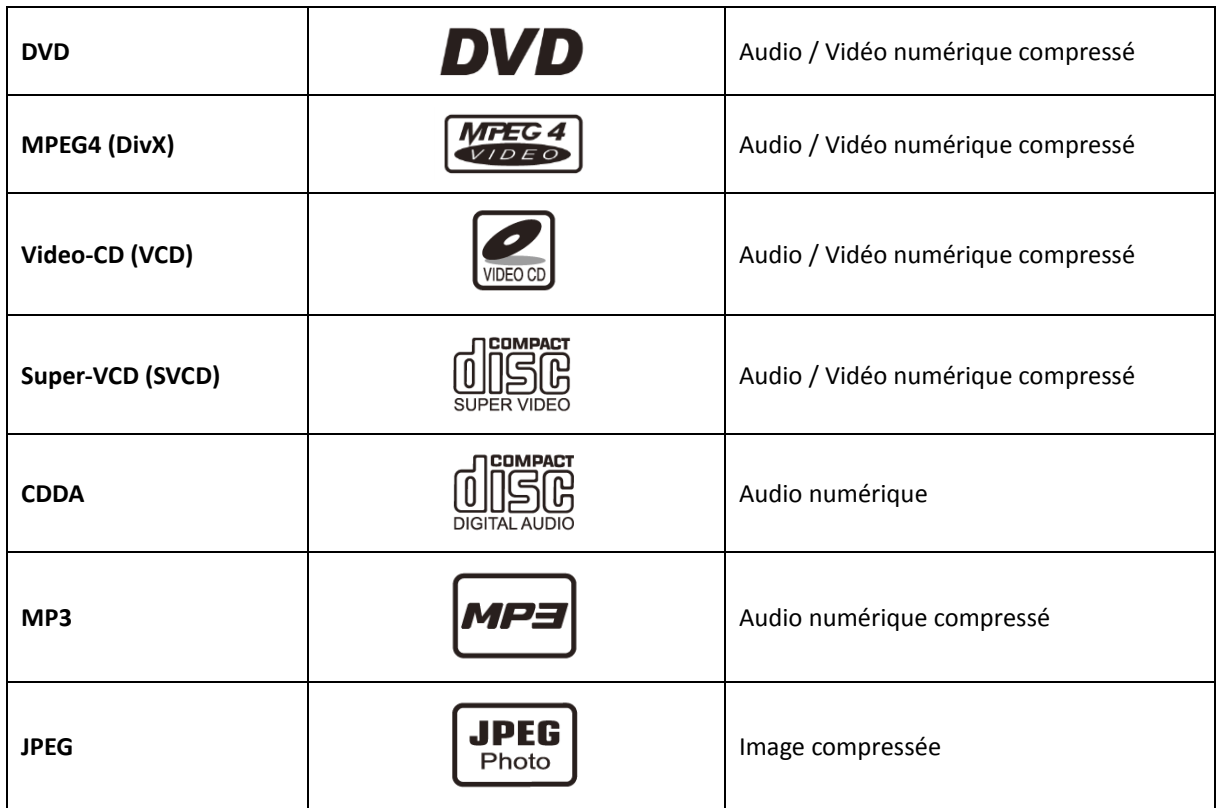